# **Änderungsdokumentation Compass 4 TDM**

Installation von Compass 4.20 am 17.06.99

# **28.08.99**

#### **Ordner Technische Dokumente (Tecdoc1-3)**

· Anlegen folgender Datenbankfelder:

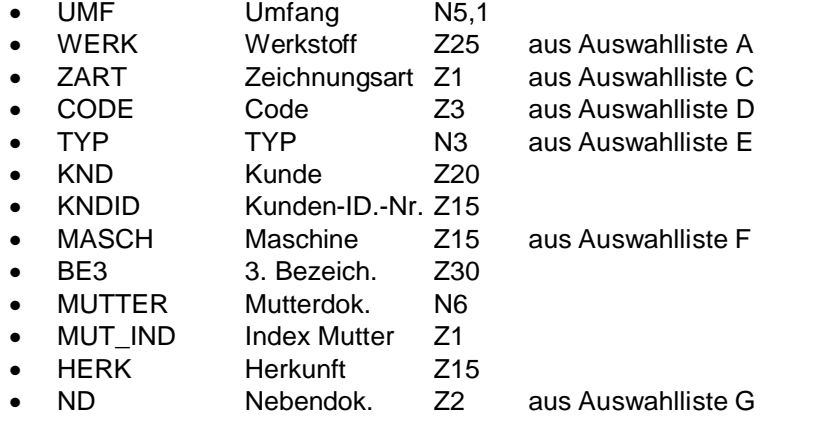

· Alle Formulare (Maske) wurden mit Zugriff auf die o.a. Datenbankfelder angepaßt

# **Ordner Projekte**

- · Anlegen folgender Datenbankfelder:
	- PROLEI Projektleiter Z3 aus Auswahlliste 0
- · Alle Formulare (Maske) wurden mit Zugriff auf die o.a. Datenbankfelder angepaßt

# **2. März 2000 Update auf Compass 4.30 b**

· Datenbank von Compass 4.20 wurde übernommen

# **Compass.INI**

- Kapitel [tecdoc.dbq] Parameter *DOCID\_Gen* von *X.* auf *0.* gesetzt. (erzeugt nur Zahlen als DOCID). Parameter SkipToBeChecked auf 1 gesetzt (Dokument zum Prüfen geben entfällt)
- Kapitel [proj\_doc.dbq] Parameter *DOCID\_Gen* von *X.* auf *0.* Gesetzt

#### **18.08.00**

· Kapitel [\$(TECH1PFAD:|+)db\$(\_DS)tecdoc.db] xref\_2=#TxCMP4314,view,#(DTY:CONTAINER0),**cp=1**,, Ergänzung soll schreibgeschütztes Öffnen vermindern

# **Ordner Technische Dokumente (Tecdoc1-3)**

- Erzeugung Werkzeugkasten US\_Folder für alle User (ohne Löschen-Icon)
- Erzeugung Werkzeugkasten us\_Document für Gruppe USER, GAST
- · Erzeugung Werkzeugkasten US\_File für Gruppe USER, GAST (deaktiviert 04.09.00)

# **Ordner Projekte**

- · Erzeugung Werkzeugkasten US\_Folder für alle User (ohne Löschen-Icon)
- Erzeugung Werkzeugkasten US\_File für Gruppe USER, GAST

# **Ordner Artikel**

- · Erzeugung Werkzeugkasten US\_Folder für alle User (ohne Löschen-Icon)
- · Erzeugung Werkzeugkasten US\_File für Gruppe USER, GAST (deaktiviert 04.09.00)

# **Ordner Bürodokumente**

- Erzeugung Werkzeugkasten US Folder für alle User (ohne Löschen-Icon)
- · Erzeugung Werkzeugkasten US\_File für Gruppe USER, GAST (deaktiviert 04.09.00)
- · Anlegen folgender Datenbankfelder:
	- · BEMERK Bemerkung Z40
	- AUFT Auftrag N6
- · Alle Formulare (Maske) wurden mit Zugriff auf die o.a. Datenbankfelder angepaßt

#### **Ordner Referenzliste Dokument-Projekt**

- · Erzeugung Werkzeugkasten US\_Folder für alle User (ohne Löschen-Icon)
- · Erzeugung Werkzeugkasten US\_File für Gruppe USER, GAST (deaktiviert 04.09.00)

#### **Ordner Referenzliste Dokument**

- · Erzeugung Werkzeugkasten US\_Folder für alle User (ohne Löschen-Icon)
- Datenbankfeld Spalte QUANTITY (numer., 4 Stellen) erstellt.
- · Erzeugung Werkzeugkasten US\_File für Gruppe USER, GAST (deaktiviert 04.09.00)

#### **Statusübergänge**

"Dok. Freigeben" von DESIGNER möglich

#### **Standard Toolbox verkürzt**

File "Standard.tbx" wurde wie folgt geändert, um nur 5 Icons darzustellen.

Die anderen Icons wurden aus dieser Datei nur durch Kommentarzeilen deaktiviert. Diese Toolbox ist nur für einige Usergruppen sichtbar.

Die Gruppen GAST und USER erhalten im Ordner-Kontext die Toolbox US\_File zugewiesen. (deaktiviert 04.09.00)

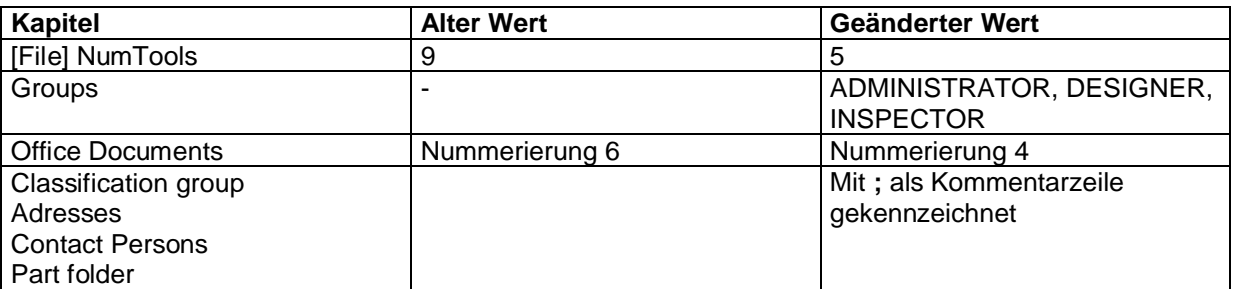

# **Änderung Nebendokumentestruktur**

Um Worddateien als Nebendokumente anlegen zu können, wurde folgende Änderung der **Tecdoc.dts** vorgenommen und als **Tecdoc.dty** gespeichert:

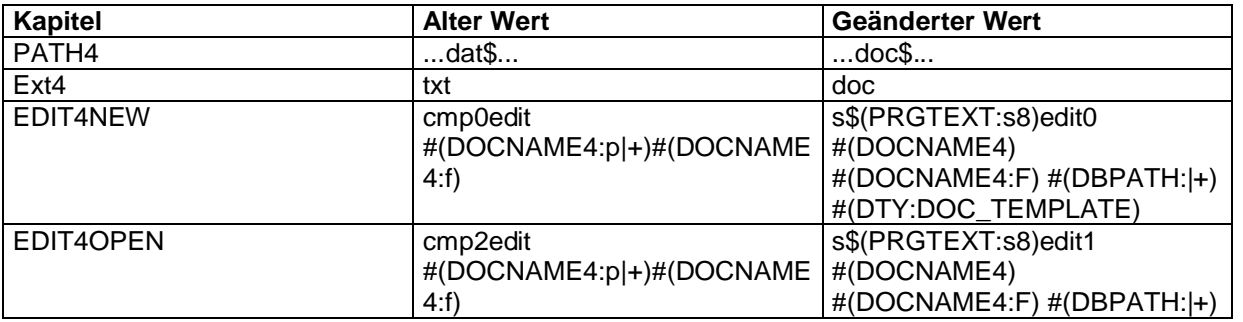

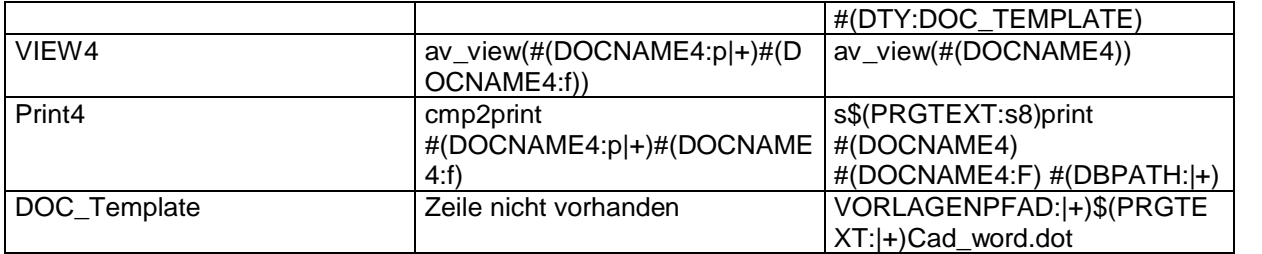

Des weiteren wurden die dazugehörigen Bezeichnungen in **TEC4.tex** und **dts4.tex** von NOTIZ auf WORD-DOKUMENT geändert.

Ebenso wurde die Bezeichnung "Berechnung" durch "Excel-Dokument" in der dts4.tex und cmp4.tex, **cad4.tex** ersetzt.

# **18. Juli 2000 Ordner Technische Dokumente (TecDoc 1-3)**

Ändern der tecdoc.dbi Datei: Hinzufügen folgender Zeilen:

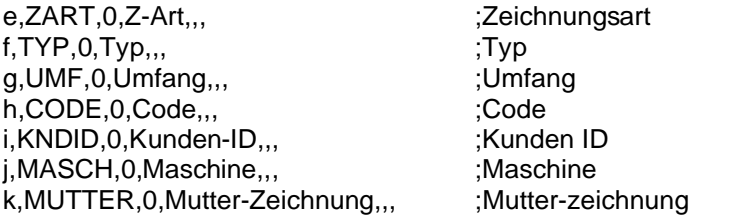

Dies ermöglicht die FAST PATH-Sortierung über die neuen Datenfelder

#### **22.08.00**

Ändern tecdoc.dbp:

equifld EQUI\_BEZ,BEZ,0,C,60 Wert 60 durch 120 ersetzt ermöglicht das Filtern über 3 Bezeichnungszeilen

# **Vorlagenpfad 2000M**

AMCOMP.ARX gemäß Fehlerbehebung ausgetauscht Titleupd.vo2 gemäß Fehlerbehebung ausgetauscht

#### **Ordner Bürodokumente**

Datei cmptxt.dbi gemäß Fehlerbehebung ausgetauscht

#### **WINNT\SYSTEM32**

Nur Rover-Workstation wo Viewer-Vorschau nicht erscheint

Datei mfc42.dll ins Verzeichnis WINNT\system32 kopiert

#### **Compass.ini**

der Sektion [\$(TECH1PFAD:|+)db\$(\_DS)tecdoc.db] folgende Zeile: ;Dokument - Document xref\_2=#TxCMP4314,view,#(DTY:CONTAINER0),**cp=1**,,

am 08.0.01 rückgängig gemacht

#### **01.09.00 Ordnerstruktur**

Ordner TEC\_GRAPHIC im Verzeichnis ...TDM\Daten erzeugt zur Aufbewahrung gescannter und eingebetteter Pixelbilder.

#### **08.06.01 Patch auf Compass 4.30.3**

Datei: p4303tdmde.exe ausgeführt

#### **08.06.01 Viewerupdate (Compass 4.30.4)**

Datei: P\_M\_Bereich\_in\_Viewer.zip

Austausch der Datei T4NT\_TDM.EXE bzw. T4NT.EXE im Ordner ..\BIN32.4, Kopieren der Dateien prevpage.bmp und nextpage.bmp in Ordner ..\BMP Austausch der Datei aimt.tex im Ordner ..\ETC\TXT.DE .

# **13.12.04**

# **Ordner Technische Dokumente (Tecdoc1-3) Vorbereitung zur Datenübernahme der Datensätze der Nicht-CAD-Zeichnungen**

- · Anlegen folgender Datenbankfelder:
- CAD CAD-Datei Z1<br>FORMAT Papierformat Z1
- (Datenbankspalte existiert bereits)
- · Alle Formulare (Maske) wurden mit Zugriff auf die o.a. Datenbankfelder angepaßt

Änderung der Tecdoc.dbp (anschl. kompilieren) Vorbelegung des CAD Feldes mit X für die Neuerstellung von Mappen:

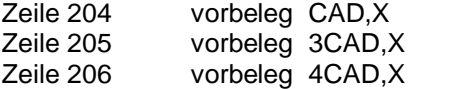

· Änderung der cmptxt.dbp (anschl. kompilieren) Suche für Betreff/Beschreibung jetzt über Equivalenzfeld "Equi field". Anpassung der Suchmaske

· Änderung der Auswertstellen für TecDoc Fast Path (in der Tecdoc.tbs) auf 20 Stellen .... ;Fast Path Type\_2=Edit Func\_2=\_\_\_FastPath Info\_2=FastPath Size\_2=20 ...